# Assignment 6: YazInterpreter (20 points) due February 25, 2020, 11:59pm

This assignment focuses on file input and output and string processing, as well as reinforcing previous concepts such as loops, conditionals, and methods. Turn in the following TWO files using the link on the course website:

- YazInterpreter.java A program that interprets commands from the programming language YazLang.
- my-command.txt A proposal for a new YazLang command.

# **Background**

Note: You do not need to read this section to complete the assignment, but it provides some helpful context that may make the assignment easier to understand.

Throughout the quarter, we have been working with the programming language Java. Java is an example of a **compiled language**, meaning that before we can run our code, we need to run it through a tool called a *compiler* to translate it into a language that the computer itself can understand and execute. But not all languages work this way. Some languages are what are called **interpreted languages**, meaning that the source code in the language can be read and executed directly using a tool called an *interpreter*. The language you will work with on this assignment, YazLang, is an example of an interpreted language.

In addition, code does not always need to be written in a file to be compiled or interpreted. Many languages support what is known as a **Read-Evaluate-Print Loop (REPL)**, which allows a single expression or statement to be entered by the user and then evaluated. (The Interactions Pane in jGRASP is an example of a REPL.) This provides a convenient way to experiment with or test short snippets of code without having to write an entire program.

# **Program Behavior**

In this assignment, you will create both a REPL and an interpreter for the programming language YazLang. (This language was named after our CSE 142 Head TA, Ayaz, who led development of the language and this assignment.) The REPL, known as YazInteractions, will read a single YazLang command from the console, execute it, and print the result back to the console. The interpreter will read and execute an entire YazLang program from a file and output the results to a different file.

### Menu

The program should begin by printing a short introduction, and then prompt the user for one of three options: start a YazInteractions console, interpret a YazLang program from a file, or quit. These operations are represented by C, I, and Q, respectively. If anything besides one of these three options (case-insensitively) is entered, the user should be re-prompted.

The program's menu should work properly regardless of the order in which the options are chosen or the number of times each option is chosen. For example, the user should be able to run each command (C or I) many times in a row, interpret a program without first running the console (or vice versa), quit immediately after beginning the program, or choose any other combination of options.

```
Sample Execution
Welcome to the YazInterpreter!
You may interpret a YazLang program and output
the results to a .txt file or enter console YazInteractions
mode to run single commands of YazLang.
(C)onsole YazInteractions, (I)nterpret .yzy program, (Q)uit? c
YazInteractions session. Type END to exit.
> CONVERT 3 C
37F
> RANGE 0 5 1
0 1 2 3 4
> REPEAT "cool_" 3
cool cool cool
> End
(C)onsole YazInteractions, (I)nterpret .yzy program, (Q)uit? c
YazInteractions session. Type END to exit.
> RANGE 5 10 2
5 7 9
> CONVERT 87 F
30C
> END
(C)onsole YazInteractions, (I)nterpret .yzy program, (Q)uit? interpret
(C)onsole YazInteractions, (I)nterpret .yzy program, (Q)uit? int
(C) onsole YazInteractions, (I) nterpret .yzy program, (Q) uit? I
Input file name: input.yzy
File not found. Try again: interpret.txt
File not found. Try again: interpret.yzy
Output file name: interpret-out.txt
YazLang program interpreted and output to .txt file!
(C)onsole YazInteractions, (I)nterpret .yzy program, (Q)uit? q
```

## **YazLang Commands**

The syntax for YazLang is much simpler (and more limited) than Java's. Every YazLang command follows this pattern:

```
COMMAND arg_1 \ arg_2 \ \dots \ arg_n
```

That is, every command consists of a single token indicating the command be executed, followed by some number of arguments. Some commands take a specific number of arguments, while others may take any number of arguments. Some commands may also take no arguments, in which case the command token itself is considered a complete command. There will be one or more spaces or tabs between the command and the arguments, and between each argument. In a YazLang program file, each command is on its own line.

YazLang includes three commands: CONVERT, RANGE, and REPEAT. These commands are described in the table on the next page.

| Com-            | Arguments                                                                                                    | Description                                                                                                    | Examples                                                                   | Example                   |
|-----------------|----------------------------------------------------------------------------------------------------|----------------------------------------------------------------------------------------------------|----------------------------------------------------------------------------|---------------------------|
| mand<br>CONVERT | Always takes exactly two arguments: <ul> <li>arg<sub>1</sub>: the temperature to convert, as an integer.</li> <li>arg<sub>2</sub>: either C or F, indicating the current units of the temperature.</li> </ul> arg <sub>2</sub> will always be either C or F (case-insensitive).                | Converts a temperature from Celsius to Fahrenheit or vice versa using the following formulas: $F = 1.8*C + 32$ $C = (F - 32)/1.8$ If the temperature is currently in Celsius (that is, $arg_2$ is C), it should be converted to Fahrenheit. If the temperature is currently in Fahrenheit, it should be converted to Celsius. The output should be given as an integer, with any decimal places truncated, and should indicate the new | CONVERT 0 C CONVERT 32 F CONVERT 9 C CONVERT 9 F                           | Output  32F 0C 48F -12C   |
| RANGE           | Always takes exactly three arguments: <ul> <li>arg_1: the first number to be printed.</li> <li>arg_2: the first number to not be printed.</li> <li>arg_3: the amount to increment by.</li> </ul> <li>arg_3 will always be greater than zero.</li>                                              | units.  Prints a sequence of numbers starting from $arg_1$ and incrementing by $arg_3$ until a number greater than or equal to $arg_2$ is reached. Does not print $arg_2$ or any number greater than it.                                                                                                    | RANGE 0 5 1<br>RANGE 1 10 9<br>RANGE 2 1 1                                 | 0 1 2 3 4                 |
| REPEAT          | Takes an arbitrary number of arguments, alternating between strings and integers. The number of arguments will always be even (but might be zero). String arguments will be enclosed in quotation marks, and may contain underscores. Integer arguments will be greater than or equal to zero. | Prints out each string argument repeated the number of times indicated by the following integer argument. The string arguments should have the outer quotation marks removed and underscores replaced with spaces before printing.                                                                                                    | REPEAT "a" 5 "B" 2 REPEAT "yo_yo" 1 "_a" 1 REPEAT "a" 1 "b" 0 "c" 2 REPEAT | aaaaaBB<br>yo yo a<br>acc |

#### **YazInteractions Console**

When the user enters C from the menu, a YazInteractions console session should begin. The user should be prompted to enter a single YazLang command, or the word END (case-insensitively). If the user enters a command, the command should be executed and the output should be printed to the console. Then, the user should be prompted for another command. If the user enters END, the YazInteractions session should end and the user should be returned to the menu.

### **Interpreting YazLang Files**

```
Sample Input File (interpret.yzy)

RANGE -9 9 3

CONVERT 4 C

REPEAT "gucci_gang" 7

CONVERT 53 F

REPEAT "humu" 2 "nuku" 2 "apua'a" 1

RANGE 5 35 7

CONVERT -4 C
```

When the user enters I from the menu, they should then be prompted to enter an input file and an output file. The input file should contain YazLang commands. Your program should then read the input file, execute each command, and print the output to the output file. If the input file does not exist, the user should be reprompted until they enter a file that does exist. See the Sample Execution above for an example of this reprompting behavior.

No reprompting is necessary for the output file. If the output file does not exist, it should be created. If it does already exist, its contents should be overridden. (These are the default behaviors for the file input/output approaches we use.) You should assume that the input and output files are not the same.

```
Sample Output File (interpret-out.txt)

-9 -6 -3 0 3 6
39F
gucci ganggucci ganggucci g
```

# **Creative Aspect (my-command.txt)**

There are only three commands in YazLang at the moment, and to come up with more we have decided to crowdsource! Along with your program, submit a file called my-command.txt with a proposal for a new command to add to YazLang. Your proposal must include the following elements:

- The name of the command
- The arguments the command will take
- A description of what the command does
- At least one sample input and sample output

You should format your proposal like the example below. We have also posted examples on the course website.

```
REPEAT

REPEAT takes an arbitrary number of pairs of Strings and integers and creates one large string with each string repeated the number of times indicated by the following integer.

Input: REPEAT "ha" 3 "_" 1 "lol" 2 Output: "hahaha lollol"
```

# **Development Strategy**

To be able to use the Scanner and File classes in your code, you will need to include the following lines of code at the beginning of your program (before your public class declaration):

```
import java.util.*;
import java.io.*;
```

### **Approach**

Once again, this assignment will be best approached in smaller chunks. We recommend the following strategy:

- (1) **Echo commands to the console:** Implement the basic framework for the YazInteractions console, but without executing commands. Instead, simply echo each command back to the console as its own output.
- (2) **Execute commands on the console:** Modify your code to be able to execute the YazLang commands and print their results. Work on one command at a time, and test each one before moving on to the next. We suggest working through the commands in the order they appear in the table above.
- (3) **Echo commands from a file:** Add code to read a YazLang command from an input file and echo it to an output file.
- (4) **Execute commands from a file:** Utilize the work you did in step 2 to execute commands read in from an input file and output their results to an output file. Try to identify which parts of running the YazInteractions console are similar to interpreting a YazLang input file; these parts can likely be factored into a method.
- (5) **Menu/Reprompting:** Add code to allow the user to select their mode (console, interpreter, quit) and to handle reprompting for missing input files.

#### Hints

The following suggestions and hints may help you be more successful on this assignment:

- When reading input from a file, you may need to use a mixture of line-based and token-based processing as shown in class and described in chapter 6 of the textbook.
- To check if a file exists, you should use methods from the File class. The textbook describes
  an alternate technique for dealing with missing files using try/catch statements, but you should
  NOT use this approach on this assignment.
- You may find the startsWith method of the String class useful for determining which type of command you are processing.
- You may also find the replace method of the String class useful for replacing occurrences of one character with another. For example, the code:

```
String str = "mississippi";
str = str.replace("s", "*");
```

will result in the string str containing the value "mi\*\*i\*\*ippi.

- If your program is generating InputMismatchException errors, you are likely reading the wrong type of values from your Scanner (for example, using nextInt to read a string).
- If your program is generating NoSuchElementException errors, you are likely attempting to read past the end of a file or line.

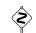

In the final version of the program, you should *not* echo the command.

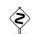

The output of a YazLang command does not depend on whether it comes from the console or a file.

### **Debugging Tips**

You may want to initially "hard-code" the input and output filenames; in other words, you may want to just use fixed file names in your code rather than prompting the user to enter the file names. You may also want to temporarily print extra "debug" text to the console while developing your program, such as printing each command or argument as you read it. Be sure to remove this extra output before submitting your program.

It is easier to debug this problem using a smaller input file with fewer commands and arguments. The file simple.yzy on the course website has a short YazLang program that will be useful for testing your program at first.

# **Implementation Guidelines**

## User Input/File Input

All console input should be processed using a Scanner and should be read using the nextLine method. All file input should be processed using a File object and a Scanner as shown in class. File output should be performed using a File and a PrintStream as shown in class.

You may assume anytime a YazLang command is expected, it will be valid. Specifically, you may assume that:

- each command will be on its own line
- the first word on each line will be a valid YazLang command (CONVERT, RANGE, or REPEAT)
- each command will have an appropriate number of arguments
- all arguments will be of the correct type and will meet the requirements outlined above

### **Permitted Java Features**

For this assignment, you are restricted to Java concepts covered in chapters 1 through 6 of the textbook. In particular, you **ARE NOT** allowed to use arrays on this assignment.

# **Style Guidelines**

You should follow all guidelines in the Style Guide and on the General Style Deductions page of the course website. Pay particular attention to the following elements:

### **Capturing Structure**

Your main method in this program may have more code than it has in previous assignments. In particular, you may include a limited amount of output and some control flow constructs (e.g. a loop to drive the menu) in main. However, your main method must remain a concise summary of your program's structure, and you must still utilize methods to both capture structure and eliminate redundancy.

Each method should perform a single, coherent task, and no method should do too much work. To receive full credit, your program must include a separate method to execute each type of command, plus four (4) other non-trivial method besides main. (Therefore, your program should have a total of at least seven (7) non-trivial methods.)

## **Using Parameters and Returns**

Your program should utilize parameters and return values effectively to produce a well-structured program as described above. Your methods should not accept unnecessary or redundant parameters. In particular, your program should include only a single Scanner connected to System.in, though you may have additional Scanners as well. You can (and probably should) use objects (such as Scanner, File, or PrintStream) as parameters and/or return values.

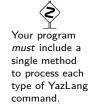

#### Code Aesthetics

Your code should be properly indented, make good use of blank lines and other whitespace, and include no lines longer than 100 characters. Your class, methods, and variables should all have meaningful and descriptive names and follow the standard Java naming conventions. (e.g. ClassName, methodOrVariableName). See the Style Guide for more information.

## Commenting

Your code should include a header comment at the start of your program, following the same format described in previous assignments. Your code should also include a comment at the beginning of each method that describes that method's behavior and any parameters or return value. You should also include inline comments for any complex or confusing code to further explain what that code is doing. Comments should be written in your own words (i.e. not copied and pasted from this spec) and header comments should not include implementation details. See the Style Guide for examples.

# **Getting Help**

If you find you are struggling with this assignment, make use of all the course resources that are available to you, such as:

- Reviewing relevant lecture examples
- Reviewing this week's section handouts
- Reading the textbook
- Visiting the IPL
- Posting a question on the message board

# **Academic Integrity**

Remember that, while you are encouraged to use all resources at your disposal, including your classmates, all work you submit must be entirely your own. In particular, you should **NEVER** look at a solution to this assignment from another source (a classmate, a former student, an online repository, etc.). Please review the full policy in the syllabus for more details, and ask the course staff if you are unclear on whether or not a resource is OK to use.